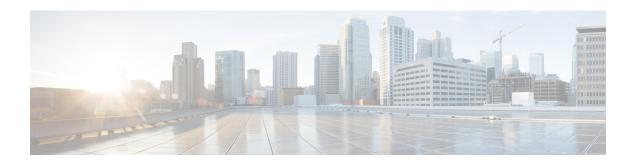

# **Upgrade Guidelines**

This document provides critical and release-specific upgrade guidelines for Version 7.1.

- Planning Your Upgrade, on page 1
- Minimum Version to Upgrade, on page 2
- Guidelines for Cloud-delivered Firewall Management Center, on page 3
- Upgrade Guidelines for Version 7.1, on page 4
- Upgrade Guidelines for FXOS, on page 7
- Unresponsive Upgrades, on page 8
- Revert or Uninstall the Upgrade, on page 8
- Traffic Flow and Inspection, on page 9
- Time and Disk Space Tests, on page 12

# **Planning Your Upgrade**

Careful planning and preparation can help you avoid missteps. This table summarizes the upgrade planning process. For detailed checklists and procedures, see the appropriate upgrade or configuration guide: http://www.cisco.com/go/threatdefense-71-docs.

Table 1: Upgrade Planning Phases

| Planning Phase           | Includes                                                    |
|--------------------------|-------------------------------------------------------------|
| Planning and Feasibility | Assess your deployment.                                     |
|                          | Plan your upgrade path.                                     |
|                          | Read all upgrade guidelines and plan configuration changes. |
|                          | Check appliance access.                                     |
|                          | Check bandwidth.                                            |
|                          | Schedule maintenance windows.                               |
| Backups                  | Back up the software.                                       |
|                          | Back up FXOS on the Firepower 4100/9300.                    |

| Planning Phase      | Includes                                        |
|---------------------|-------------------------------------------------|
| Upgrade Packages    | Download upgrade packages from Cisco.           |
|                     | Upload upgrade packages to the system.          |
| Associated Upgrades | Upgrade virtual hosting in virtual deployments. |
|                     | Upgrade firmware on the Firepower 4100/9300.    |
|                     | Upgrade FXOS on the Firepower 4100/9300.        |
| Final Checks        | Check configurations.                           |
|                     | Check NTP synchronization.                      |
|                     | Deploy configurations.                          |
|                     | Run readiness checks.                           |
|                     | Check disk space.                               |
|                     | Check running tasks.                            |
|                     | Check deployment health and communications.     |

# **Minimum Version to Upgrade**

### **Minimum Version to Upgrade**

You can upgrade directly to Version 7.1, including maintenance releases, as follows.

Table 2: Minimum Version to Upgrade to Version 7.1

| Platform | Minimum Version                                                                                                    |
|----------|----------------------------------------------------------------------------------------------------|
| FMC      | 6.5                                                                                                    |
| FTD      | 6.5  FXOS 2.11.1.154 is required for the Firepower 4100/9300. In most cases, we recommend you use the latest FXOS build in each major version. To help you decide, see the Cisco Firepower 4100/9300 FXOS |
|          | Release Notes, 2.11(1).                                                                                                    |

### **Minimum Version to Patch**

Patches change the fourth digit *only*. You cannot upgrade directly to a patch from a previous major or maintenance release.

## **Guidelines for Cloud-delivered Firewall Management Center**

### **Upgrading Cloud-delivered Firewall Management Center**

You do not upgrade the cloud-delivered Firewall Management Center. It does not have a version and we take care of feature updates.

### **Upgrading FTD with Cloud-delivered Firewall Management Center**

To upgrade FTD with the cloud-delivered Firewall Management Center, use the *latest released version* of the Cisco Firepower Threat Defense Upgrade Guide for Firepower Management Center.

### **Upgrading Co-Managed Devices**

Customer-deployed FMCs running Version 7.2+ can co-manage cloud-managed FTD devices, but for event logging and analytics purposes only. You must use the cloud-delivered Firewall Management Center to manage and configure all other aspects of FTD, including upgrade.

Remember, a customer-deployed FMC must run the *same or newer* version as its managed devices—and this includes devices co-managed by the cloud-delivered Firewall Management Center. That is, you cannot use the cloud-delivered Firewall Management Center to upgrade a co-managed device past its customer-deployed FMC.

For example, consider a threat defense device with two managers:

- Device, running Version A.
- Customer-deployed FMC, running Version B.
- Cloud-delivered Firewall Management Center, no version.

In this scenario, you can use the cloud-delivered Firewall Management Center to upgrade the device to Version B (the same version as the co-manager), but not to Version C (past the co-manager).

### **Upgrading Version 7.0 Devices**

The cloud-delivered Firewall Management Center cannot manage FTD Version 7.1. You cannot upgrade a cloud-managed device from Version 7.0 to Version 7.1 unless you unregister and disable cloud management. We recommend you upgrade the device directly to Version 7.2+.

# **Upgrade Guidelines for Version 7.1**

These checklists provide new and/or previously published upgrade guidelines that may apply to you.

Table 3: Upgrade Guidelines for FTD with FMC Version 7.1

| / | Guideline                                                                                                    | Platforms           | Upgrading From           | Directly To |
|---|----------------------------------------------------------------------------------------------------|---------------------|--------------------------|-------------|
|   | Cisco Secure Firewall Management<br>Center New Features by Release, for new<br>and deprecated features that have<br>upgrade impact. Check all versions<br>between your current and target version. | Any                 | Any                      | Any         |
|   | Open and Resolved Bugs, for bugs that have upgrade impact. Check all versions of the release notes between your current and target version.                                                        |                     | Any                      | Any         |
|   | Minimum Version to Upgrade, on page 2                                                                                                    | Any                 | Any                      | Any         |
|   | Upgrade Guidelines for FXOS, on page 7                                                                                                    | Firepower 4100/9300 | Any                      | Any         |
|   | Upgrade Prohibited: Version 7.0.4+ to Version 7.1.0, on page 5                                                                                                    | Any                 | 7.0.4+                   | 7.1.0 only  |
|   | Reconnect with Cisco Secure Malware<br>Analytics for High Availability FMCs,<br>on page 5                                                                                                    | FMC                 | 6.4.0 through 6.7.x      | 7.0+        |
|   | Upgrade Failure: Firepower 1010 Switch<br>Ports with Invalid VLAN IDs, on page<br>6                                                                                                    | Firepower 1010      | 6.4.0 through 6.6.x      | 6.7+        |
|   | FMCv Requires 28 GB RAM for Upgrade, on page 6                                                                                                    | FMCv                | 6.2.3 through<br>6.5.0.x | 6.6+        |

### Table 4: Upgrade Guidelines for FTD with FDM Version 7.1

| ✓ | Guideline                                                                                                    | Platforms | Upgrading From | Directly To |
|---|----------------------------------------------------------------------------------------------------|-----------|----------------|-------------|
|   | Cisco Secure Firewall Device Manager<br>New Features by Release, for new and<br>deprecated features that have upgrade<br>impact. Check all versions between your<br>current and target version. | , ,       | Any            | Any         |

| <b>√</b> | Guideline                                                                                                    | Platforms           | Upgrading From      | Directly To |
|----------|----------------------------------------------------------------------------------------------------|---------------------|---------------------|-------------|
|          | Open and Resolved Bugs, for bugs that have upgrade impact. Check all versions of the release notes between your current and target version. |                     | Any                 | Any         |
|          | Minimum Version to Upgrade, on page 2                                                                                                    | Any                 | Any                 | Any         |
|          | Upgrade Guidelines for FXOS, on page 7                                                                                                    | Firepower 4100/9300 | Any                 | Any         |
|          | Upgrade Prohibited: Version 7.0.4+ to Version 7.1.0, on page 5                                                                              | Any                 | 7.0.4+              | 7.1.0 only  |
|          | Upgrade Failure: Firepower 1010 Switch<br>Ports with Invalid VLAN IDs, on page<br>6                                                         | Firepower 1010      | 6.4.0 through 6.6.x | 6.7+        |

### **Upgrade Prohibited: Version 7.0.4+ to Version 7.1.0**

**Deployments:** Any

**Upgrading from:** Version 7.0.4 or later maintenance release

**Directly to:** Version 7.1.0 only

Due to datastore incompatibilities, you cannot upgrade from Version 7.0.4+ to Version 7.1.0. We recommend you upgrade directly to Version 7.2+.

### **Reconnect with Cisco Secure Malware Analytics for High Availability FMCs**

**Deployments:** High availability/AMP for Networks (malware detection) deployments where you submit files for dynamic analysis

**Upgrading from:** Version 6.4.0 through 6.7.x

**Directly to:** Version 7.0.0+ **Related bug:** CSCvu35704

Version 7.0.0 fixes an issue with high availability where, after failover, the system stopped submitting files for dynamic analysis. For the fix to take effect, you must reassociate with the Cisco Secure Malware Analytics public cloud.

After you upgrade the high availability pair, on the primary FMC:

- 1. Choose AMP > Dynamic Analysis Connections.
- 2. Click **Associate** in the table row corresponding to the public cloud.

A portal window opens. You do not have to sign in. The reassociation happens in the background, within a few minutes.

### **Upgrade Failure: Firepower 1010 Switch Ports with Invalid VLAN IDs**

**Deployments:** Firepower 1010

**Upgrading from:** Version 6.4 through 6.6

**Directly to:** Version 6.7+

For the Firepower 1010, FTD upgrades to Version 6.7+ will fail if you configured switch ports with a VLAN

ID in the 3968–4047 range. These IDs are for internal use only.

### FMCv Requires 28 GB RAM for Upgrade

**Deployments:** FMCv

**Upgrading from:** Version 6.2.3 through 6.5

**Directly to:** Version 6.6+

All FMCv implementations now have the same RAM requirements: 32 GB recommended, 28 GB required (64 GB for FMCv 300). Upgrades to Version 6.6+ will fail if you allocate less than 28 GB to the virtual appliance. After upgrade, the health monitor will alert if you lower the memory allocation.

These new memory requirements enforce uniform requirements across all virtual environments, improve performance, and allow you to take advantage of new features and functionality. We recommend you do not decrease the default settings. To improve performance, you can increase a virtual appliance's memory and number of CPUs, depending on your available resources. For details, see the Cisco Secure Firewall Management Center Virtual Getting Started Guide.

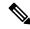

Note

As of the Version 6.6.0 release, lower-memory instance types for cloud-based FMCv deployments (AWS, Azure) are fully deprecated. You cannot create new instances using them, even for earlier versions. You can continue running existing instances.

This table summarizes pre-upgrade requirements for lower-memory deployments.

#### Table 5: FMCv Memory Requirements for Version 6.6+ Upgrades

| Platform | Pre-Upgrade Action                        | Details                                                           |
|----------|-------------------------------------------|-------------------------------------------------------------------|
| VMware   | Allocate 28 GB minimum/32 GB recommended. | Power off the virtual machine first.                              |
|          |                                           | For instructions, see the VMware documentation.                   |
| KVM      | Allocate 28 GB minimum/32 GB recommended. | For instructions, see the documentation for your KVM environment. |

| Platform | Pre-Upgrade Action                                                                                                    | Details                                                                                                    |
|----------|----------------------------------------------------------------------------------------------------|----------------------------------------------------------------------------------------------------|
| AWS      | Resize instances:  • From c3.xlarge to c3.4xlarge.  • From c3.2.xlarge to c3.4xlarge.  • From c4.xlarge to c4.4xlarge. | Stop the instance before you resize. Note that when you do this, data on the instance store volume is lost, so migrate your instance store-backed instance first. Additionally, if your management interface does not have an Elastic IP address, its public IP address is released. |
|          | • From c4.2xlarge to c4.4xlarge.  We also offer a c5.4xlarge instance for new deployments.                             | For instructions, see the documentation on changing your instance type in the AWS use guide for Linux instances.                                                                                                    |
| Azure    | Resize instances:  • From Standard_D3_v2 to Standard_D4_v2.                                                            | Use the Azure portal or PowerShell. You do not need to stop the instance before you resize, but stopping may reveal additional sizes. Resizing restarts a running virtual machine.                                                                                                   |
|          |                                                                                                    | For instructions, see the Azure documentation on resizing a Windows VM.                                                                                                    |

# **Upgrade Guidelines for FXOS**

For the Firepower 4100/9300, major FTD upgrades also require an FXOS upgrade.

Major FTD versions have a specially qualified and recommended companion FXOS version. Use these combinations whenever possible because we perform enhanced testing for them. Maintenance release and patches rarely require FXOS upgrades, but you may still want to upgrade to the latest FXOS build to take advantage of resolved issues.

We also recommend the latest firmware; see the Cisco Firepower 4100/9300 FXOS Firmware Upgrade Guide.

For critical and release-specific upgrade guidelines, new and deprecated features, and open and resolved bugs, see the Cisco Firepower 4100/9300 FXOS Release Notes.

### Minimum FXOS Version to Upgrade FTD

The minimum FXOS version to run Version 7.1 is FXOS 2.11.1.154.

### **Minimum FXOS Version to Upgrade FXOS**

You can upgrade to any later FXOS version from as far back as FXOS 2.2.2.

### Time to Upgrade FXOS

An FXOS upgrade can take up to 45 minutes and can affect traffic flow and inspection. For more information, see Traffic Flow and Inspection for FXOS Upgrades, on page 9.

## **Unresponsive Upgrades**

Do not make or deploy configuration changes during upgrade. Even if the system appears inactive, do not manually reboot or shut down during upgrade. You could place the system in an unusable state and require a reimage.

### **Unresponsive FMC Upgrade**

Do not restart an upgrade in progress. If you encounter issues with the upgrade, including a failed upgrade or unresponsive appliance, contact Cisco TAC.

### **Unresponsive FTD Upgrade**

For major and maintenance upgrades, you can manually cancel failed or in-progress upgrades, and retry failed upgrades:

- FMC: Use the Upgrade Status pop-up, accessible from the Upgrade tab on the Device Management page, and from the Message Center.
- FDM: Use the System Upgrade panel.

You can also use the FTD CLI.

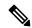

Note

By default, FTD automatically reverts to its pre-upgrade state upon upgrade failure ("auto-cancel"). To be able to manually cancel or retry a failed upgrade, disable the auto-cancel option when you initiate the upgrade. Auto-cancel is not supported for patches. In a high availability/scalability deployment, auto-cancel applies to each device individually. That is, if the upgrade fails on one device, only that device is reverted.

This feature is not supported for patches or for upgrades from Version 6.6 and earlier.

## **Revert or Uninstall the Upgrade**

If an upgrade succeeds but the system does not function to your expectations, you may be able to revert or uninstall:

- Revert is supported for major and maintenance upgrades to FTD, regardless of manager.
- Uninstall is supported for patches to FTD with FMC. You can also uninstall FMC patches.

If this will not work for you and you still need to return to an earlier version, you must reimage. For guidelines, limitations, and procedures, see the upgrade guide for the version of the management center/device manager you are currently running.

## **Traffic Flow and Inspection**

Device upgrades (software and operating system) affect traffic flow and inspection. Schedule maintenance windows when this will have the least impact.

### **Traffic Flow and Inspection for FXOS Upgrades**

Upgrading FXOS reboots the chassis. Even in high availability/scalability deployments, you upgrade FXOS on each chassis independently. To minimize disruption, upgrade one chassis at a time.

Table 6: Traffic Flow and Inspection: FXOS Upgrades

| FTD Deployment                           | Traffic Behavior                             | Method                                                                                          |
|------------------------------------------|----------------------------------------------|-------------------------------------------------------------------------------------------------|
| Standalone                               | Dropped.                                     | _                                                                                               |
| High availability                        | Unaffected.                                  | <b>Best Practice:</b> Update FXOS on the standby, switch active peers, upgrade the new standby. |
|                                          | Dropped until one peer is online.            | Upgrade FXOS on the active peer before the standby is finished upgrading.                       |
| Inter-chassis cluster                    | Unaffected.                                  | Best Practice: Upgrade one chassis at a time so at least one module is always online.           |
|                                          | Dropped until at least one module is online. | Upgrade chassis at the same time, so all modules are down at some point.                        |
| Intra-chassis cluster<br>(Firepower 9300 | Passed without inspection.                   | Hardware bypass enabled: Bypass:<br>Standby or Bypass-Force.                                    |
| only)                                    | Dropped until at least one module is online. | Hardware bypass disabled: <b>Bypass: Disabled</b> .                                             |
|                                          | Dropped until at least one module is online. | No hardware bypass module.                                                                      |

### Traffic Flow and Inspection for FTD Upgrades with FMC

#### **Software Upgrades for Standalone Devices**

Devices operate in maintenance mode while they upgrade. Entering maintenance mode at the beginning of the upgrade causes a 2-3 second interruption in traffic inspection. Interface configurations determine how a standalone device handles traffic both then and during the upgrade.

Table 7: Traffic Flow and Inspection: Software Upgrades for Standalone Devices

| Interface Configuration |                                                                                                    | Traffic Behavior                                                                                                    |
|-------------------------|----------------------------------------------------------------------------------------------------|----------------------------------------------------------------------------------------------------|
| Firewall interfaces     | Routed or switched including EtherChannel, redundant, subinterfaces. Switched interfaces are also known as bridge group or transparent interfaces. | Dropped.  For bridge group interfaces on the ISA 3000 only, you can use a FlexConfig policy to configure hardware bypass for power failure. This causes traffic to drop during software upgrades but pass without inspection while the device completes its post-upgrade reboot. |
| IPS-only interfaces     | Inline set, hardware bypass force-enabled: Bypass: Force                                                                                           | Passed without inspection until you either disable hardware bypass, or set it back to standby mode.                                                                                                    |
|                         | Inline set, hardware bypass standby mode: <b>Bypass: Standby</b>                                                                                   | Dropped during the upgrade, while the device is in maintenance mode. Then, passed without inspection while the device completes its post-upgrade reboot.                                                                                                    |
|                         | Inline set, hardware bypass disabled: <b>Bypass: Disabled</b>                                                                                      | Dropped.                                                                                                    |
|                         | Inline set, no hardware bypass module.                                                                                                    | Dropped.                                                                                                    |
|                         | Inline set, tap mode.                                                                                                    | Egress packet immediately, copy not inspected.                                                                                                    |
|                         | Passive, ERSPAN passive.                                                                                                    | Uninterrupted, not inspected.                                                                                                    |

### Software Upgrades for High Availability/Scalability

You should not experience interruptions in traffic flow or inspection while upgrading high availability or clustered devices. For high availability pairs, the standby device upgrades first. The devices switch roles, then the new standby upgrades.

For clusters, the data security module or modules upgrade first, then the control module. During the control security module upgrade, although traffic inspection and handling continues normally, the system stops logging events. Events for traffic processed during the logging downtime appear with out-of-sync timestamps after the upgrade is completed. However, if the logging downtime is significant, the system may prune the oldest events before they can be logged.

### **Software Revert (Major/Maintenance Releases)**

You should expect interruptions to traffic flow and inspection during revert, even in a high availability/scalability deployment. This is because revert is more successful when all units are reverted simultaneously. Simultaneous revert means that interruptions to traffic flow and inspection depend on interface configurations only, as if every device were standalone.

### **Software Uninstall (Patches)**

For standalone devices, interruptions to traffic flow and inspection during patch uninstall are the same as for upgrade. In high availability/scalability deployments, you must explicitly plan an uninstall order that minimizes disruption. This is because you uninstall patches from devices individually, even those that you upgraded as a unit.

#### **Deploying Configuration Changes**

Restarting the Snort process briefly interrupts traffic flow and inspection on all devices, including those configured for high availability/scalability. Interface configurations determine whether traffic drops or passes without inspection during the interruption. When you deploy without restarting Snort, resource demands may result in a small number of packets dropping without inspection.

Snort typically restarts during the first deployment immediately after the upgrade. It does not restart during other deployments unless, before deploying, you modify specific policy or device configurations.

Table 8: Traffic Flow and Inspection: Deploying Configuration Changes

| Interface Configuration |                                                                                                    | Traffic Behavior                                                                                                    |
|-------------------------|----------------------------------------------------------------------------------------------------|----------------------------------------------------------------------------------------------------|
| Firewall interfaces     | Routed or switched including EtherChannel, redundant, subinterfaces. Switched interfaces are also known as bridge group or transparent interfaces. | Dropped.                                                                                                    |
| IPS-only interfaces     | Inline set, <b>Failsafe</b> enabled or disabled.                                                                                                   | Passed without inspection.  A few packets might drop if <b>Failsafe</b> is disabled and Snort is busy but not down. |
|                         | Inline set, Snort Fail Open: Down: disabled.                                                                                                    | Dropped.                                                                                                    |
|                         | Inline set, Snort Fail Open: Down: enabled.                                                                                                    | Passed without inspection.                                                                                          |
|                         | Inline set, tap mode.                                                                                                    | Egress packet immediately, copy not inspected.                                                                      |
|                         | Passive, ERSPAN passive.                                                                                                    | Uninterrupted, not inspected.                                                                                       |

### Traffic Flow and Inspection for FTD Upgrades with FDM

### **Software Upgrades**

Traffic is dropped while you upgrade. In a high availability deployment, you can minimize disruption by upgrading devices one at a time.

For the ISA 3000 only, if you configured hardware bypass for power failure, traffic is dropped during the upgrade but is passed without inspection while the device completes its post-upgrade reboot.

#### Software Revert (Major/Maintenance Releases)

Traffic is dropped while you revert. In a high availability deployment, revert is more successful when you revert both units simultaneously. Traffic flow and inspection resume when the first unit comes back online.

### **Deploying Configuration Changes**

Restarting the Snort process briefly interrupts traffic flow and inspection on all devices, including those configured for high availability. When you deploy without restarting Snort, resource demands may result in a small number of packets dropping without inspection.

Snort typically restarts during the first deployment immediately after the upgrade. It does not restart during other deployments unless, before deploying, you modify specific policy or device configurations.

## **Time and Disk Space Tests**

For reference purposes, we provide reports of in-house time and disk space tests for FMC and device software upgrades.

#### **Time Tests**

We report the *slowest* tested time of all software upgrades tested on a particular platform/series. Your upgrade will likely take longer than the provided times for multiple reasons, as explained in the following table. We recommend you track and record your own upgrade times so you can use them as future benchmarks.

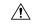

### Caution

Do not make or deploy configuration changes during upgrade. Even if the system appears inactive, do not manually reboot or shut down. In most cases, do not restart an upgrade in progress. You could place the system in an unusable state and require a reimage. If you encounter issues with the upgrade, including a failed upgrade or unresponsive appliance, see Unresponsive Upgrades, on page 8.

#### Table 9: Time Test Conditions for Software Upgrades

| Condition          | Details                                                                                                    |
|--------------------|----------------------------------------------------------------------------------------------------|
| Deployment         | Times for device upgrades are from tests in a FMC deployments. Raw upgrade times for remotely and locally managed devices are similar, given similar conditions.                                                    |
| Versions           | For major and maintenance releases, we test upgrades from all eligible previous major versions. For patches, we test upgrades from the base version. Upgrade time usually increases if your upgrade skips versions. |
| Models             | In most cases, we test on the lowest-end models in each series, and sometimes on multiple models in a series.                                                                                                    |
| Virtual appliances | We test with the default settings for memory and resources. However, note that upgrade time in virtual deployments is highly hardware dependent.                                                                    |

| Condition                     | Details                                                                                                    |
|-------------------------------|----------------------------------------------------------------------------------------------------|
| High availability/scalability | Unless otherwise noted, we test on standalone devices.  In a high availability or clustered configuration, devices upgrade one at a time to preserve continuity of operations, with each device operating in maintenance mode                                                                                             |
|                               | while it upgrades. Upgrading a device pair or entire cluster, therefore, takes longer than upgrading a standalone device.                                                                                                    |
| Configurations                | We test on appliances with minimal configurations and traffic load.                                                                                                    |
|                               | Upgrade time can increase with the complexity of your configurations, size of event databases, and whether/how those things are affected by the upgrade. For example, if you use a lot of access control rules and the upgrade needs to make a backend change to how those rules are stored, the upgrade can take longer. |
| Components                    | We report times for the software upgrade itself and the subsequent reboot <i>only</i> . This does not include time for operating system upgrades, transferring upgrade packages, readiness checks, VDB and intrusion rule (SRU/LSP) updates, or deploying configurations.                                                 |

### **Disk Space Tests**

We report the *most* disk space used of all software upgrades tested on a particular platform/series. This includes the space needed to copy the upgrade package to the device.

We also report the space needed on the FMC (in either /Volume or /var) for the device upgrade package. If you have an internal server for FTD upgrade packages, or if you are using FDM, ignore those values.

When we report disk space estimates for a particular location (for example, /var or /ngfw), we are reporting the disk space estimate for the partition mounted in that location. On some platforms, these locations may be on the same partition.

Without enough free disk space, the upgrade fails.

#### Table 10: Checking Disk Space

| Platform     | Command                                                                                                    |
|--------------|----------------------------------------------------------------------------------------------------|
| FMC          | Choose <b>System</b> > <b>Monitoring</b> > <b>Statistics</b> and select the FMC. Under Disk Usage, expand the By Partition details.              |
| FTD with FMC | Choose <b>System &gt; Monitoring &gt; Statistics</b> and select the device you want to check. Under Disk Usage, expand the By Partition details. |
| FTD with FDM | Use the <b>show disk</b> CLI command.                                                                                                    |

### **Time and Disk Space for Version 7.1.0.3**

Table 11: Time and Disk Space for Version 7.1.0.3

| Platform                                 | Space in /Volume    | Space in /          | Space on FMC | Upgrade Time | Reboot Time |
|------------------------------------------|---------------------|---------------------|--------------|--------------|-------------|
| FMC                                      | 2.9 GB in /var      | 29 MB in /          | _            | 20 min       | 7 min       |
| FMCv: VMware                             | 4.0 GB in /var      | 25 MB in /          | _            | 23 min       | 6 min       |
| Firepower 1000 series                    | _                   | 3.2 GB in /ngfw     | 1.0 GB       | 9 min        | 13 min      |
| Firepower 2100 series                    | _                   | 3.2 GB in /ngfw     | 1.1 GB       | 7 min        | 14 min      |
| Secure Firewall 3100 series              | _                   | 3.5 GB in /ngfw     | 1.1 GB       | 4 min        | 15 min      |
| Firepower 4100 series                    | _                   | 2.8 GB in /ngfw     | 780 MB       | 5 min        | 7 min       |
| Firepower 4100 series container instance | _                   | 2.9 GB in /ngfw     | 780 MB       | 6 min        | 5 min       |
| Firepower 9300                           | _                   | 2.3 GB in /ngfw     | 780 MB       | 5 min        | 10 min      |
| ISA 3000                                 | 1.7 GB in /ngfw/var | 270 MB in /ngfw/bin | 780 MB       | 11 min       | 14 min      |
| FTDv: VMware                             | 2.1 GB in /ngfw/var | 270 MB in /ngfw/bin | 350 MB       | 5 min        | 6 min       |

## **Time and Disk Space for Version 7.1.0.2**

Table 12: Time and Disk Space for Version 7.1.0.2

| Platform                    | Space in /Volume | Space in /      | Space on FMC | Upgrade Time | Reboot Time |
|-----------------------------|------------------|-----------------|--------------|--------------|-------------|
| FMC                         | 2.0 GB in /var   | 19 MB in /      | _            | 20 min       | 4 min       |
| FMCv: VMware                | 2.5 GB in /var   | 14 MB in /      | _            | 21 min       | 1 min       |
| Secure Firewall 3100 series | _                | 3.2 GB in /ngfw |              | 4 min        | 46 min      |

### **Time and Disk Space for Version 7.1.0.1**

Table 13: Time and Disk Space for Version 7.1.0.1

| Platform              | Space in /Volume | Space in /      | Space on FMC | Upgrade Time | Reboot Time |
|-----------------------|------------------|-----------------|--------------|--------------|-------------|
| FMC                   | 2.0 GB in /var   | 19 MB in /      | _            | 18 min       | 8 min       |
| FMCv: VMware          | 2.2 GB in /var   | 14 MB in /      | _            | 21 min       | 4 min       |
| Firepower 1000 series |                  | 5.6 GB in /ngfw | 430 MB       | 10 min       | 11 min      |

| Platform                                 | Space in /Volume    | Space in /          | Space on FMC | Upgrade Time | Reboot Time |
|------------------------------------------|---------------------|---------------------|--------------|--------------|-------------|
| Firepower 2100 series                    | _                   | 5.6 GB in /ngfw     | 420 MB       | 10 min       | 10 min      |
| Firepower 4100 series                    | _                   | 5.6 GB in /ngfw     | 430 MB       | 7 min        | 7 min       |
| Firepower 4100 series container instance | _                   | 5.6 GB in /ngfw     | 430 MB       | 6 min        | 4 min       |
| Firepower 9300                           | _                   | 5.1 GB in /ngfw     | 430 MB       | 7 min        | 8 min       |
| ISA 3000                                 | 2.0 GB in /ngfw/var | 240 MB in /ngfw/bin | 430 MB       | 4 min        | 13 min      |
| FTDv: VMware                             | 1.5 GB in /ngfw/var | 240 MN in /ngfw/bin | 430 MB       | 4 min        | 4 min       |

# **Time and Disk Space for Version 7.1.0**

Table 14: Time and Disk Space for Version 7.1.0

| Platform               |                         | Space in /Volume       | Space in /          | Space on FMC | Upgrade Time | Reboot Time |
|------------------------|-------------------------|------------------------|---------------------|--------------|--------------|-------------|
| FMC                    |                         | 16.9 GB in /var        | 43 MB in /          | _            | 33 min       | 15 min      |
| FMCv: VMw              | are                     | 17 GB in /var          | 50 MB in /          | _            | 34 min       | 5 min       |
| Firepower 100          | 00 series               | _                      | 8.2 GB in /ngfw     | 930 MB       | 16 min       | 11 min      |
| Firepower 210          | 00 series               | _                      | 8.3 GB in /ngfw     | 1 GB         | 13 min       | 13 min      |
| Firepower 410          | 00 series               | _                      | 8.6 GB in /ngfw     | 870 MB       | 15 min       | 9 min       |
| Firepower 410 instance | 00 series container     | _                      | 8.6 GB in /ngfw     | 870 MB       | 16 min       | 8 min       |
| Firepower 930          | 00                      | _                      | 11.2 GB in /ngfw    | 870 MB       | 11 min       | 12 min      |
| ISA 3000               | from Version<br>6.5–6.6 | 9.3 GB in /home        | 256 KB in /ngfw     | 1 GB         | 21 min       | 8 min       |
|                        | from Version<br>6.7     | 9.3 GB in /ngfw/Volume | 270 KB in /ngfw     |              |              |             |
|                        | from Version 7.0        | 9.2 GB in /ngfw/var    | 260 KB in /ngfw/bin |              |              |             |
| FTDv:<br>VMware        | from Version<br>6.5–6.6 | 4.6 GB in /home        | 925 KB in /ngfw     | 1 GB         | 11 min       | 6 min       |
|                        | from Version<br>6.7     | 4.4 GB in /ngfw/Volume | 210 KB in /ngfw     |              |              |             |
|                        | from Version 7.0        | 5.3 GB in /ngfw/var    | 220 KB in /ngfw/bin |              |              |             |

Time and Disk Space for Version 7.1.0